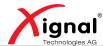

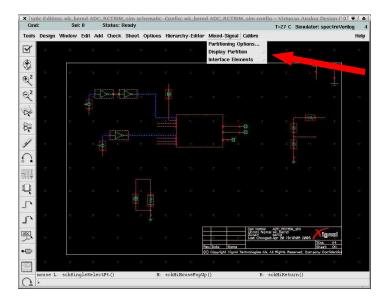

Figure 2.6: Viewing the partition

```
'timescale 1ns/1ps
'celldefine
module BUFX2 (Y, A);
...
```

**Global Sim Time** specifies a value for the global simulating time.

**Global Sim Precision** a global precision value for the global simulation time.

The Xignal defaults are:

Global TimeScale Overwrite Schematic TimeScale = TRUE

Global Sim Time = 10ps

**Global Sim Precision** = 1ps

4. Check the Verilog-XL Options, with Simulation->Options->Digital ..., figure 2.8. Use the Verilog Options Form to set the location to the Verilog model library the file that contains all Verilog module definitions. \$TECH\_DIR/verilog/<veriloglib>.v

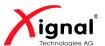

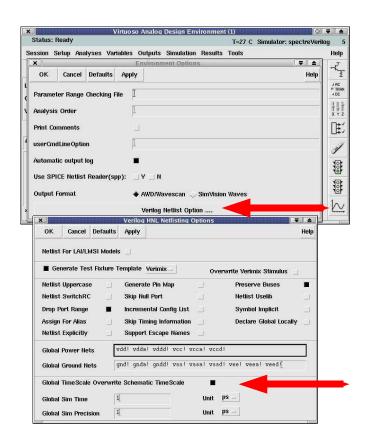

Figure 2.7: ADE Environment Options & Verilog Netlist Options

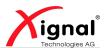

is the Xignal default. Use the Options Form also to define the delay mode and delay type.

Mode globally alters the delay values specified in your design.

**Default** uses all of the delays in your netlist.

**Zero** ignores all module path delays, timing checks, and structural and continuous assignment delays.

**Path** uses delay information from specified blocks that contain module path delays. It ignores structural and continuous assignment delays.

**Unit** ignores module path delays and timing checks and converts all structural and continuous assignment delays that are nonzero to one time unit.

**Distributed** uses the delay on nets, primitives, and continuous assignments. It ignores module path delays.

Type specifies the delay type.

**Minimum** selects all minimum delays.

**Typical** selects all typical delays.

**Maximum** selects all maximum delays.

5. Finally run your Spectre-VerilogXL simulation.

## 2.3 UltraSim-VerilogXL

- 1. Select the mixed-signal simulator, for a coupled UltraSim-VerilogXL simulation, select *UltraSimVerilog*, figure 2.9.
- 2. View the partition in the schematic, as for  ${\tt Spectre-VerilogXL}.$
- 3. Check the *Verilog Netlist Options*, as for Spectre-VerilogXL.
- 4. Check the *Verilog-XL Options*, as for Spectre-VerilogXL.